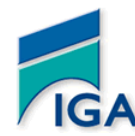

 **Tél : 05 37 77 14 68 / 69 / 70**

# **Examen Semestre1 – Contrôle1 (S1C1)**

**Année universitaire 2011/2012**

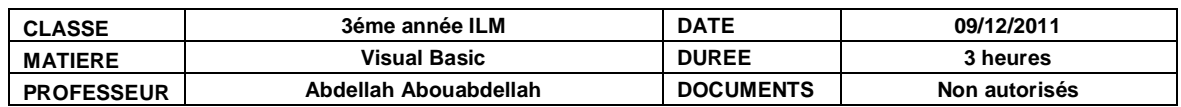

# **Ex1 (14pts)**

On se propose de réaliser une calculatrice permettant d'effectuer les opérations arithmétiques +,-,\* et / de deux nombres réels.

- Initialement et après le clic sur le bouton C, la zone de texte affiche le nombre 0
- Le bouton contenant le point est B10
- Le bouton contenant la lettre C est B11
- Le bouton contenant  $\text{le} + \text{est } B12$
- Le bouton contenant le est B13
- Le bouton contenant le  $*$  est B14
- Le bouton contenant le / est B15
- Le bouton contenant  $le = est B16$

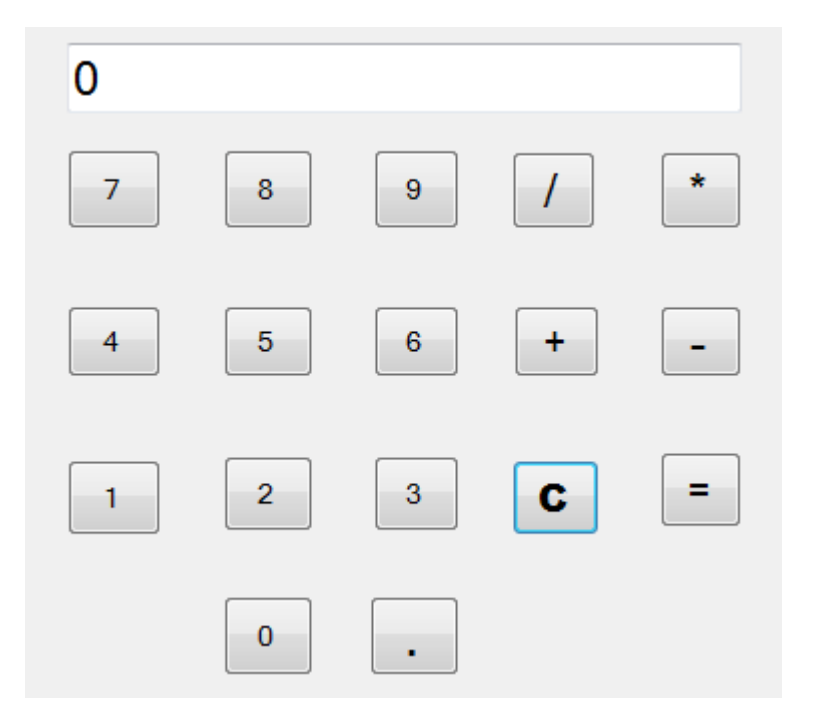

### **TAF:**

1. Déclarer toutes les variables globales nécessaires au fonctionnement de cette interface dans le fichier module.

1

```
Module module1 
……………………………
End Sub
```
2. Compléter les programmes suivants: Private Sub Form1\_Load(ByVal sender As System.Object, ByVal e As System.EventArgs) Handles MyBase.Load

End Sub Private Sub BT0\_click(ByVal sender As System.Object, ByVal e As System.EventArgs) Handles BT0.click, BT2.click, BT3.click, BT4.click, BT5.click, BT6.click, BT7.click, BT8.click, BT9.click, BT10.click …………………………………………. End Sub Private Sub BT12\_click(ByVal sender As System.Object, ByVal e As System.EventArgs) Handles BT12.click, BT13.click, BT14.click, BT15.click ……………………………………………… End Sub Private Sub BT11\_click(ByVal sender As System.Object, ByVal e As System.EventArgs) Handles BT11.click, BT16.click …………………………………

End Sub

#### **Ex2 (6pts)**

On se propose de programmer l'interface suivante :

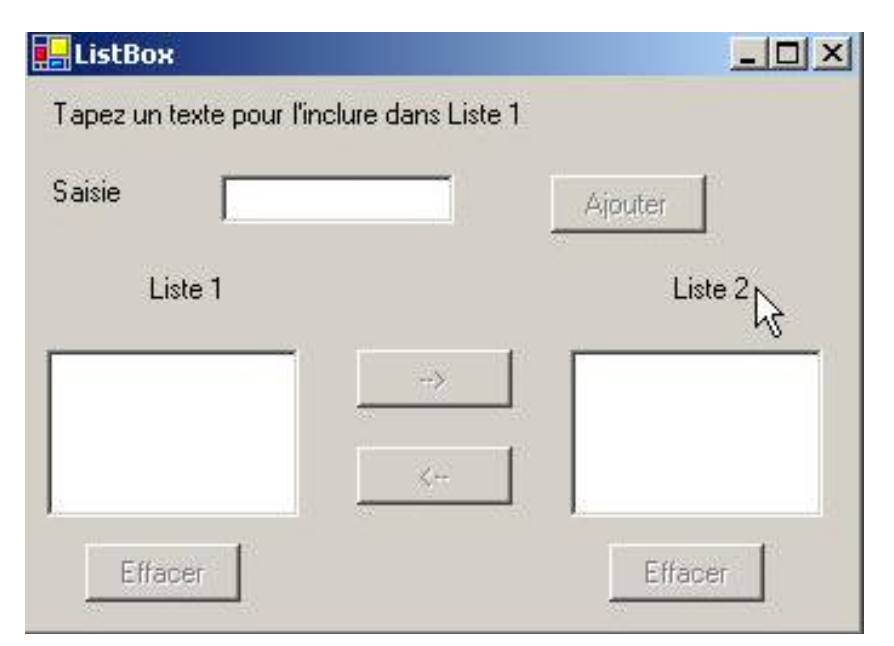

Les composants de cette fenêtre sont les suivants :

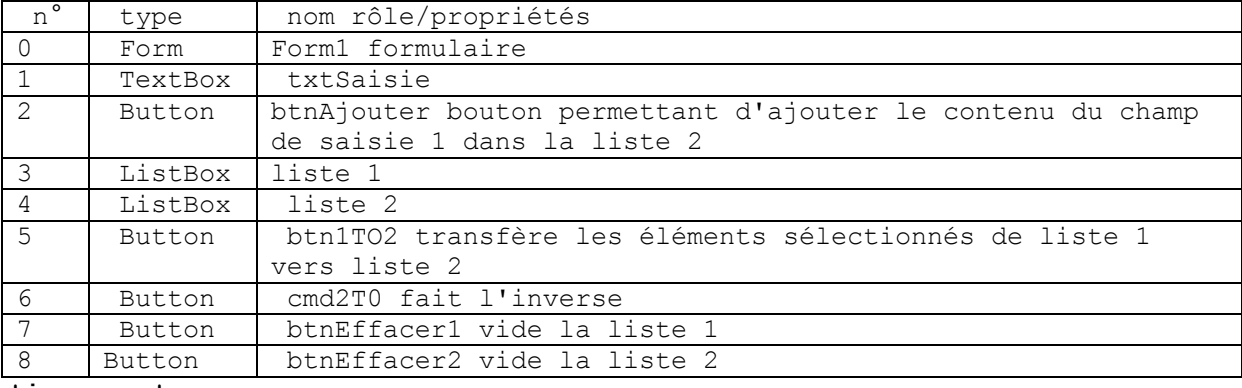

**Fonctionnement**

- L'utilisateur tape du texte dans le champ 1. Il l'ajoute à la liste 1 avec le bouton Ajouter (2). Le champ de saisie (1) est alors vidé et l'utilisateur peut ajouter un nouvel élément.
- Il peut transférer des éléments d'une liste à l'autre en sélectionnant l'élément à transférer dans l'une des listes et en choisissant le bouton de transfert adéquat 5 ou 6. L'élément transféré est ajouté à la fin de la liste de destination et enlevé de la liste source.
- Il peut double-cliquer sur un élément de la liste 1. Cet élément est alors transféré dans la boîte de saisie pour modification et enlevé de la liste 1.
- Les boutons sont allumés ou éteints selon les règles suivantes :
	- le bouton Ajouter n'est allumé que s'il y a un texte non vide dans le champ de saisie
		- le bouton 5 de transfert de la liste 1 vers la liste 2 n'est allumé que s'il y a un élément sélectionné dans la liste 1
		- le bouton 6 de transfert de la liste 2 vers la liste 1 n'est allumé que s'il y a un élément sélectionné dans la liste 2
		- les boutons 7 et 8 d'effacement des listes 1 et 2 ne sont allumés que si la liste à effacer contient des éléments.

#### **TAF :**

Ecrire les programmes evenementiels permettant de programmer l'interface graphique decrite ci-dessus

## **Bon courage!**

# **Fin des questions**

# **Annexe**

Quelques propriétés et méthodes essentielles de certains éléments de la boite à outils que vous pouvez utiliser lors de la rédaction de vos codes.

#### **Le contrôle listbox1**

- Listbox1.items.count
- Listbox1.items.item(index)
- Listbox1.items.removeat(index)
- Listbox1.items.selectedindex
- Listbox.items.add(élément à ajouter)
- Listbox.items.insert(position, élément à insérer)
- Listbox1.items.clear

#### **Le contrôle Timer1**

Timer1.interval Timer1.enabled